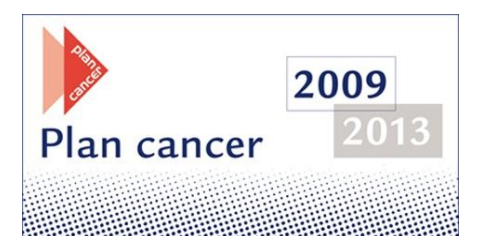

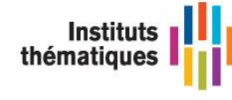

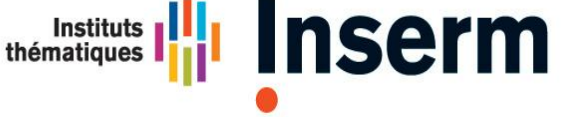

**Institut national** de la santé et de la recherche médicale

## **Projets de recherche**

Projets de recherche dans le domaine des effets de l'exposition aux facteurs de risques environnementaux sur le cancer

# **Guide du candidat**

# **2013**

Le guide du candidat vous permettra de préparer au mieux votre dossier de candidature. Les questions fréquemment posées par les chercheurs y sont également répertoriées.

Contact : Christine Guillard : plancancerevr@inserm.fr

## **SOMMAIRE**

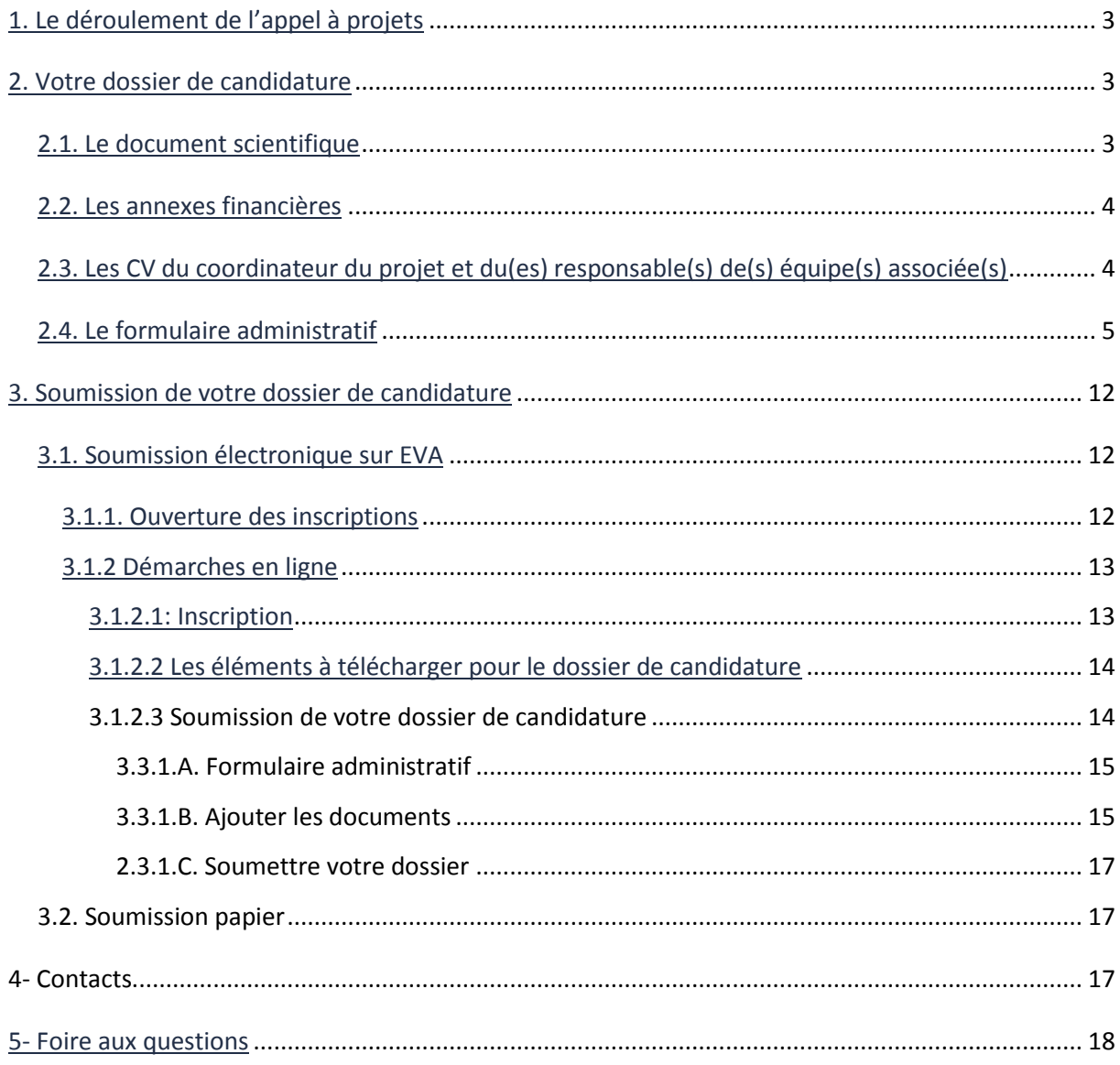

## Rappel:

Le projet ne sera pas évalué s'il ne vérifie pas les critères d'éligibilité décrits dans le §4.a du texte de l'appel à projets. Il est donc important de vérifier que votre projet les respecte intégralement.

## **Questions fréquentes**

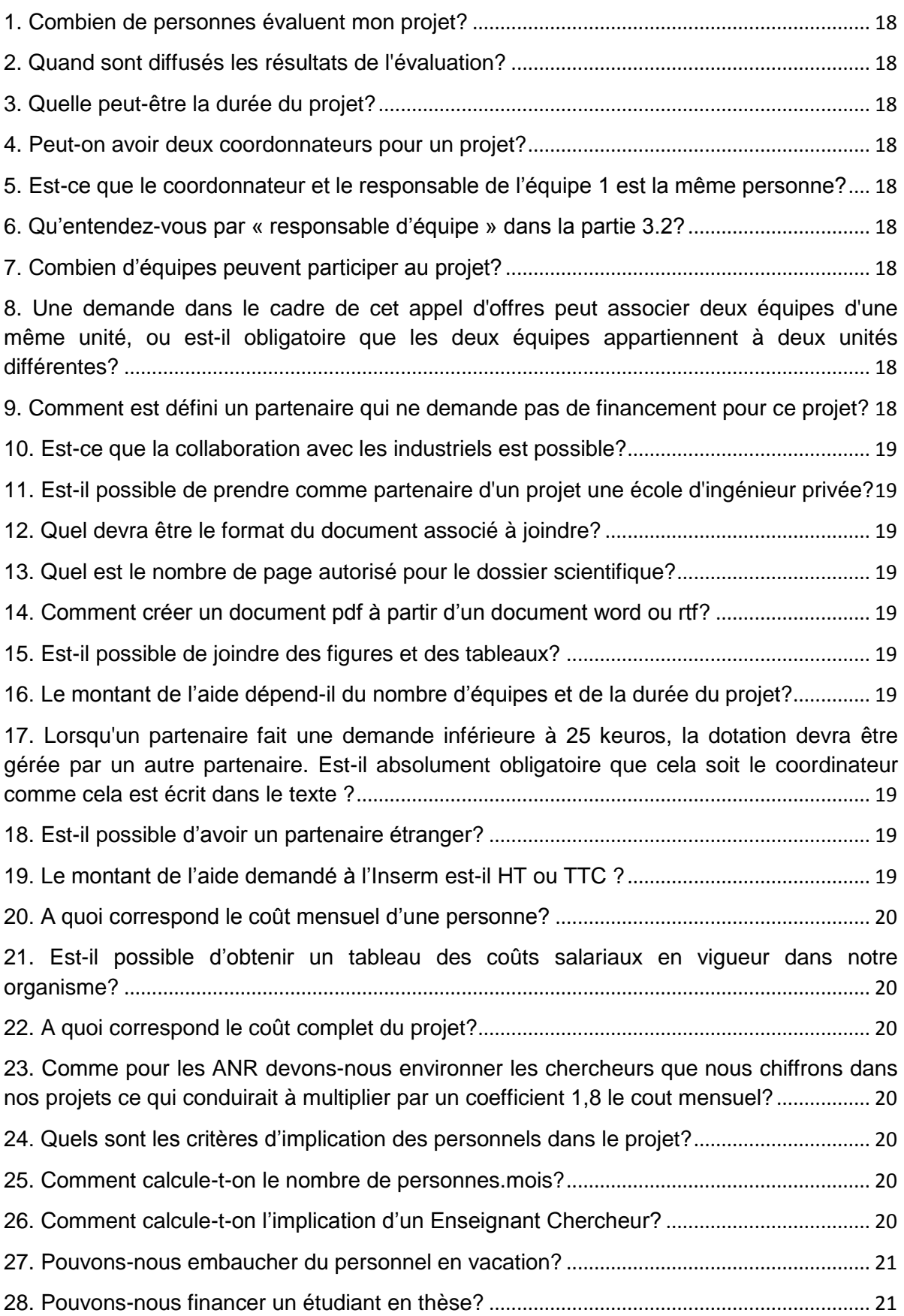

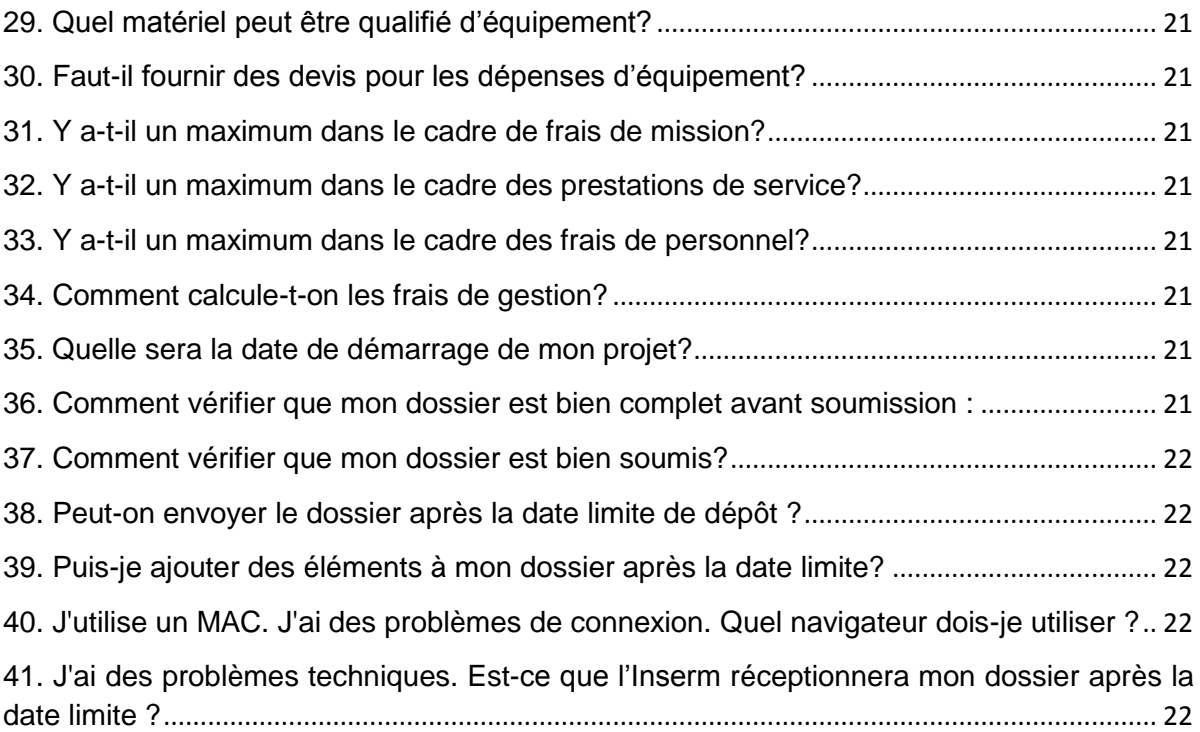

## **1. Le déroulement de l'appel à projets**

- Novembre 2012: Mise en ligne du texte de l'AAP, du document scientifique
- 18 décembre 2012: Ouverture du site EVA pour le dépôt en ligne des projets
- **7 février 2013: Clôture de la soumission en ligne**
- **7 février 2013: Date limite d'envoi du dossier papier**
- Avril 2013: Evaluation des projets par les experts extérieurs
- Mai 2013: Evaluation et classement des projets par les membres du Comité

d'Evaluation

- Juin 2013: Publication des résultats sur le site EVA de l'Inserm
- Septembre 2013: Notification des crédits.

## **2. Votre dossier de candidature**

Votre dossier de soumission se compose de 4 documents:

- **le document scientifique** (document word à télécharger sur le site EVA, à compléter et à déposer en ligne dans votre espace personnel EVA).
- les annexes financières (document Excel à télécharger sur le site EVA, à compléter et à déposer en ligne dans votre espace personnel EVA).
- **le Relevé d'Identité Bancaire** (avec les coordonnées IBAN et BIC) des organismes gestionnaires des laboratoires impliqués
- **les CV** du coordinateur du projet et du(es) responsable(s) de(s) équipe(s) associée(s), CV réunis dans un seul document au format Pdf (à déposer en ligne dans votre espace personnel EVA).
- le formulaire administratif à compléter en ligne sur le site EVA dans votre espace personnel à partir de 18 décembre 2012.

Votre dossier de soumission Papier comporte les **versions imprimées et signées** du dossier électronique.

Le dossier de candidature devra comprendre l'ensemble des éléments requis et nécessaires à l'évaluation scientifique, technique et financier du projet.

### **2.1. Le document scientifique**

 Ce document est disponible sur le site EVA. Une fois complété, vous devez le déposer dans votre espace personnel EVA.

Il est recommandé de produire une description scientifique et technique de la proposition de projet en anglais. Le nombre maximal pour la partie description détaillée du projet scientifique est de 10 pages, schémas/figures inclus, en Arial taille 10. Au cas où la description scientifique et technique serait

rédigée en français, une traduction en anglais pourra être demandée dans un délai compatible avec les échéances du processus d'évaluation.

## **2.2. Les annexes financières**

 Ces annexes financières sont disponibles sur le site EVA (fichier Excel) et devront être déposées, une fois complétées, dans votre espace personnel EVA.

Nous vous conseillons de vous rapprocher de votre organisme gestionnaire qui vous aidera à remplir ces documents.

Ils devront être signés par le représentant légal des organismes gestionnaires des équipes impliquées dans le projet.

Votre demande budgétaire devra être dument justifiée notamment les demandes de personnels temporaires, un paragraphe spécifique est prévu à cet effet dans le document scientifique.

## **2.3. Les CV du coordinateur du projet et du(es) responsable(s) de(s) équipe(s) associée(s)**

Fournir le curriculum vitae du coordinateur du projet et des responsables des équipes associées en langue anglaise. Ces documents doivent être réunis en un seul fichier et déposer dans votre espace personnel sur EVA.

### **2.4. Le formulaire administratif**

 Le formulaire administratif est disponible sur le site EVA dans votre espace personnel EVA. Il sera disponible à partir du 3 octobre 2012.

Pour la partie concernant les 'Domaines et mots clés', des menus déroulants sont à votre disposition.

Informations demandées

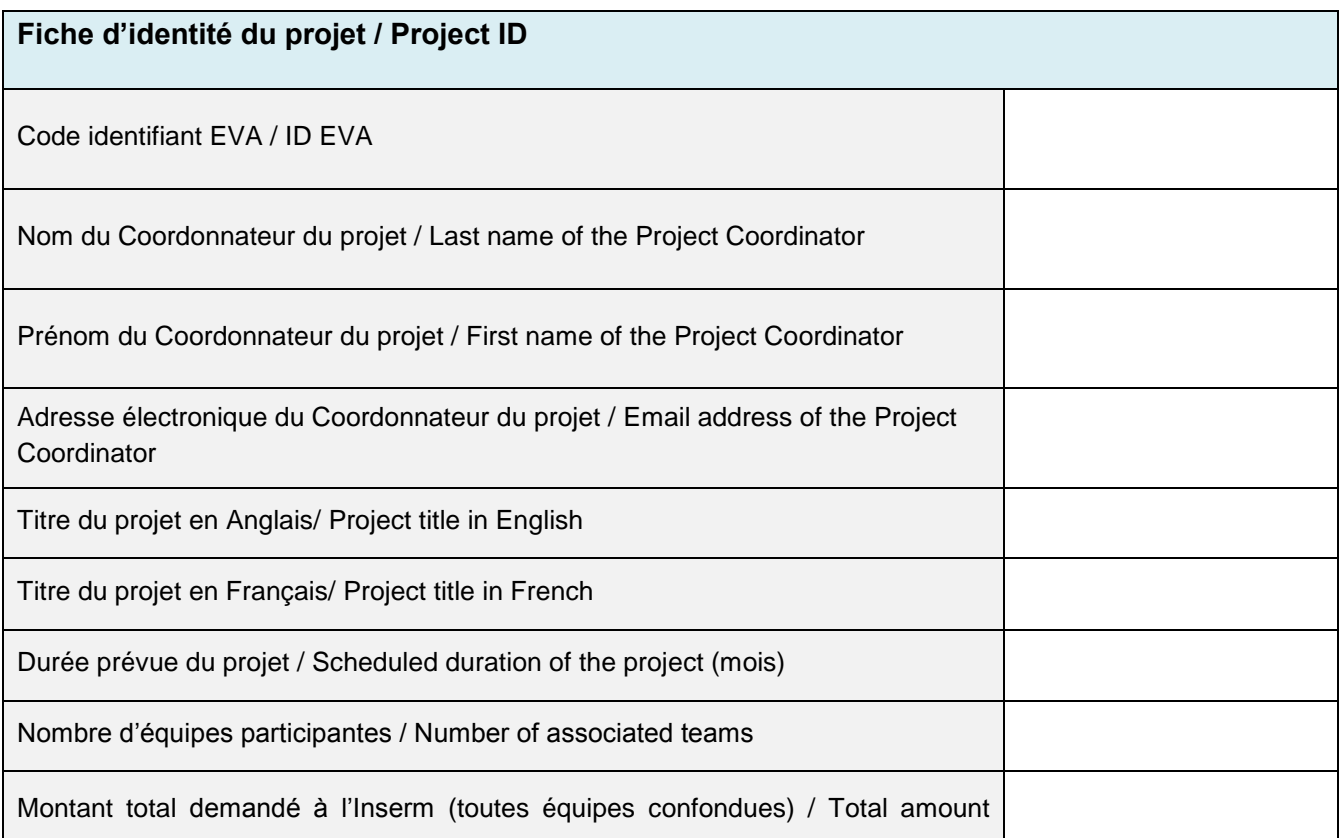

requested from Inserm (all teams taken as a whole)

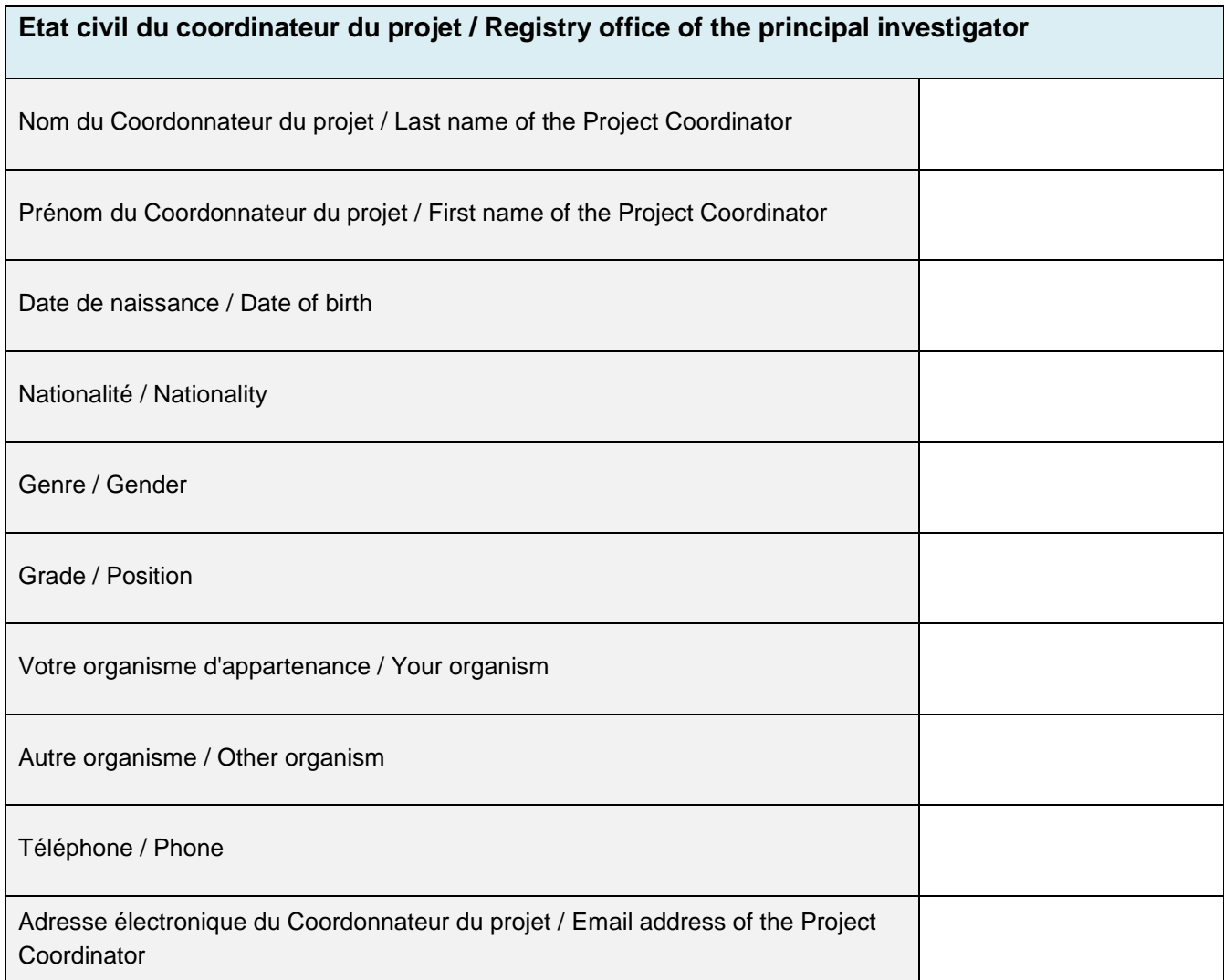

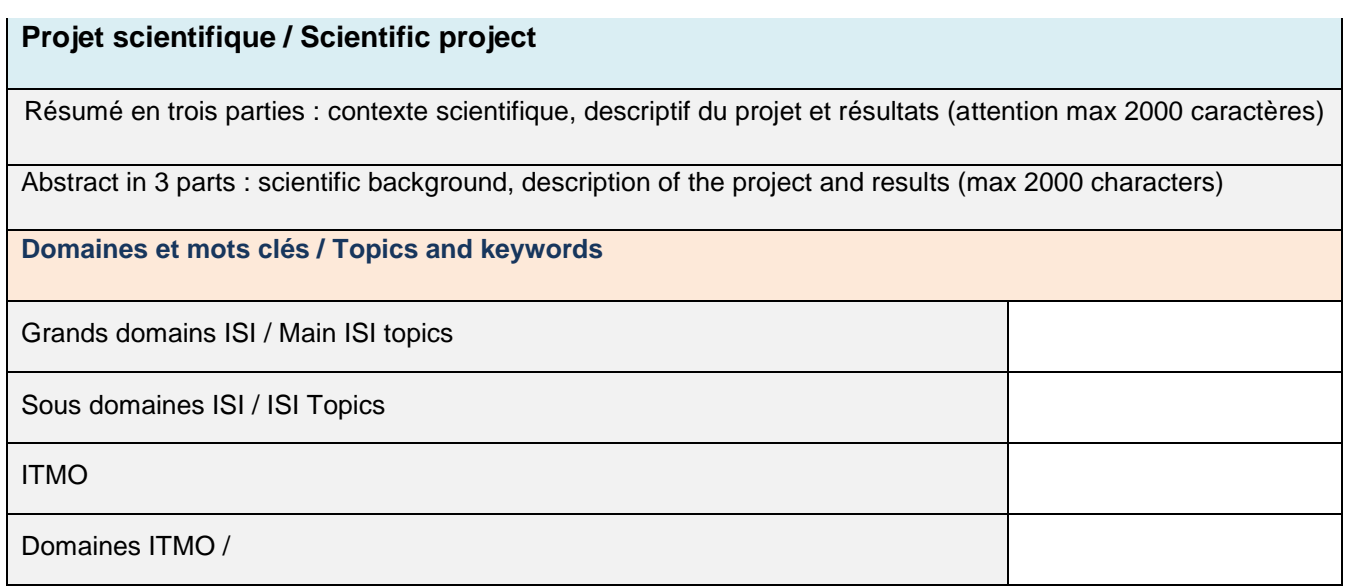

Mots clés / Keywords

#### **Evaluation**

#### **Experts proposés / Proposed experts**

Si le coordonnateur le souhaite, proposer des experts pour l'évaluation / If the coordinator desires, indicate some experts for the evaluation

#### **Expert 1**

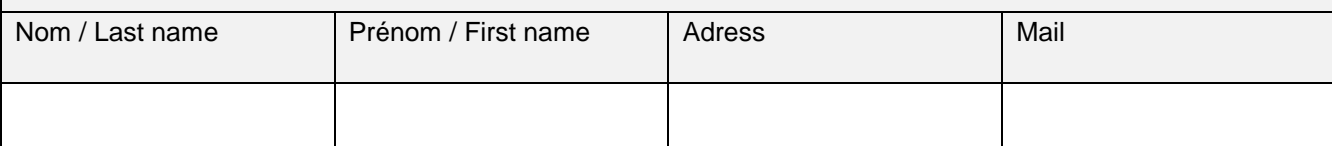

#### **Expert 2**

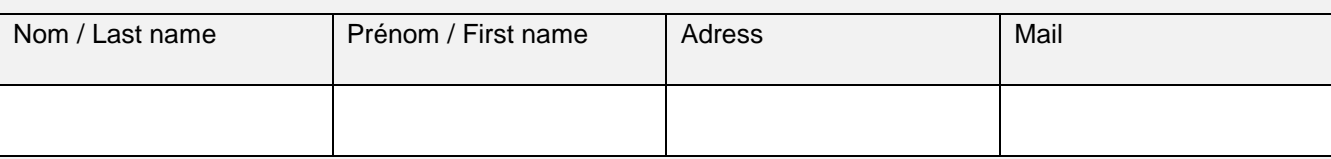

## **Expert 3**

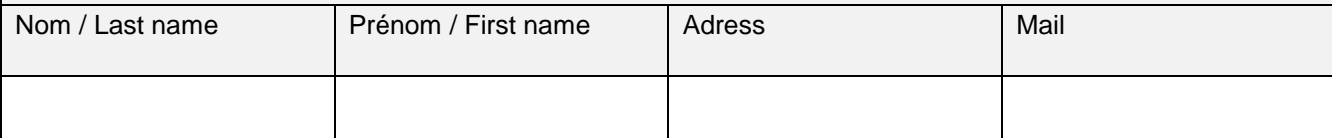

### **Experts récusés / Recused experts**

Si le coordonnateur le souhaite, indiquer les experts récusés pour l'évaluation / If the coordinator desires, indicate the recused experts for the evaluation

#### **Expert 1**

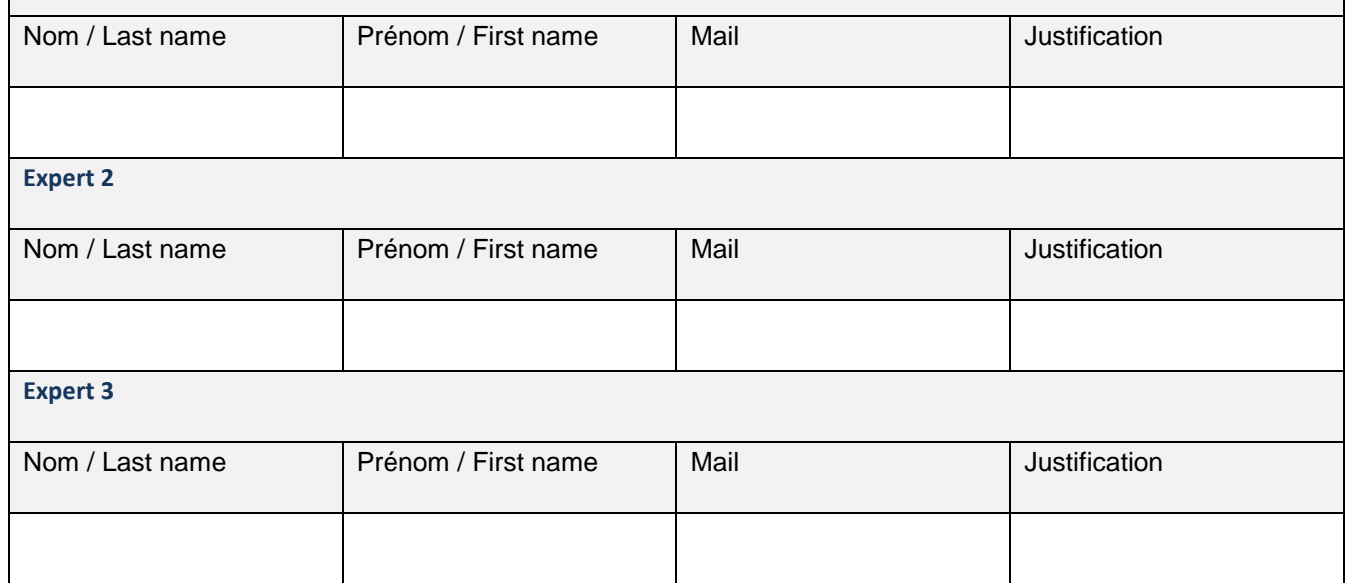

#### **Responsables impliqués dans le projet / Managers involved in the project**

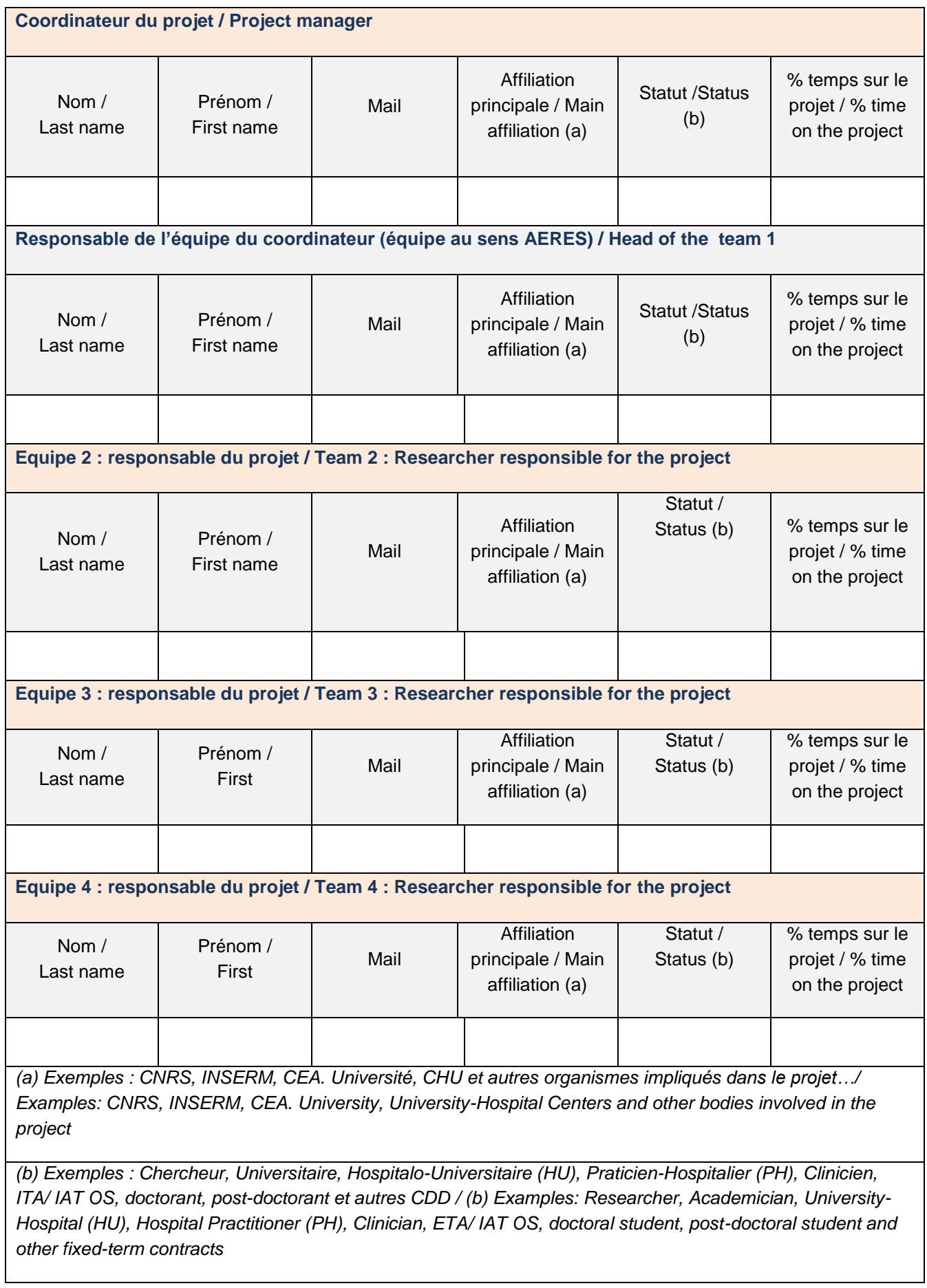

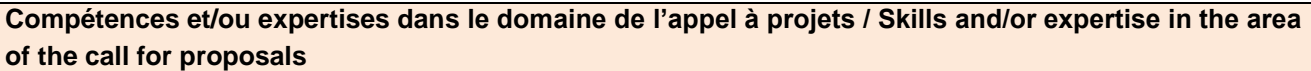

**10 publications principales sur les 5 dernières années publiées par le coordinateur et les responsables des équipes associées / 10 Main publications over the last five years publish by the coordinator or manager's associated team**

**Publication N°1**

**Publication N°2**

**Publication N°3**

**Publication N°4**

**Publication N°5**

**Publication N°6**

**Publication N°7**

**Publication N°8**

**Publication N°9**

**Publication N°10**

**Propriété intellectuelle (si pertinent) / Intellectual property (if pertinent)**

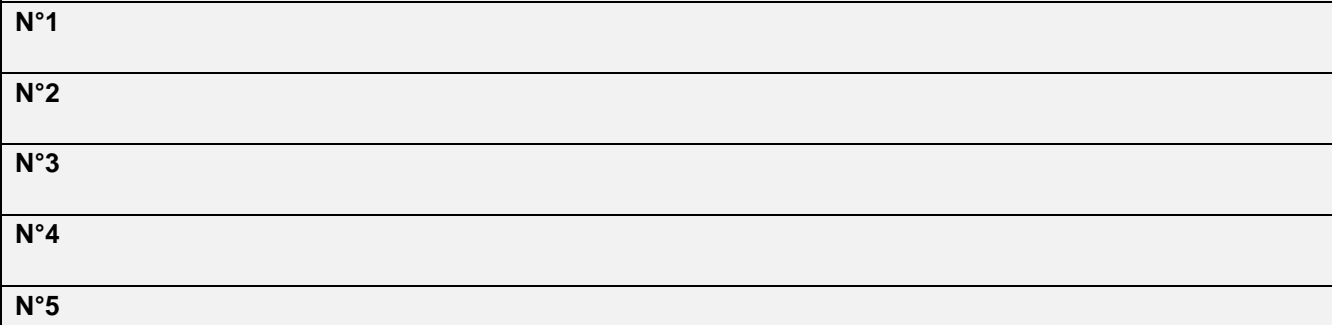

## **Information administratives et financières / Administrative and Financial information**

**Equipe n°1 / Team 1** 

Nom du Coordonnateur du projet / Last name of the Project Coordinator

Prénom du Coordonnateur du projet / First name of the Project Coordinator

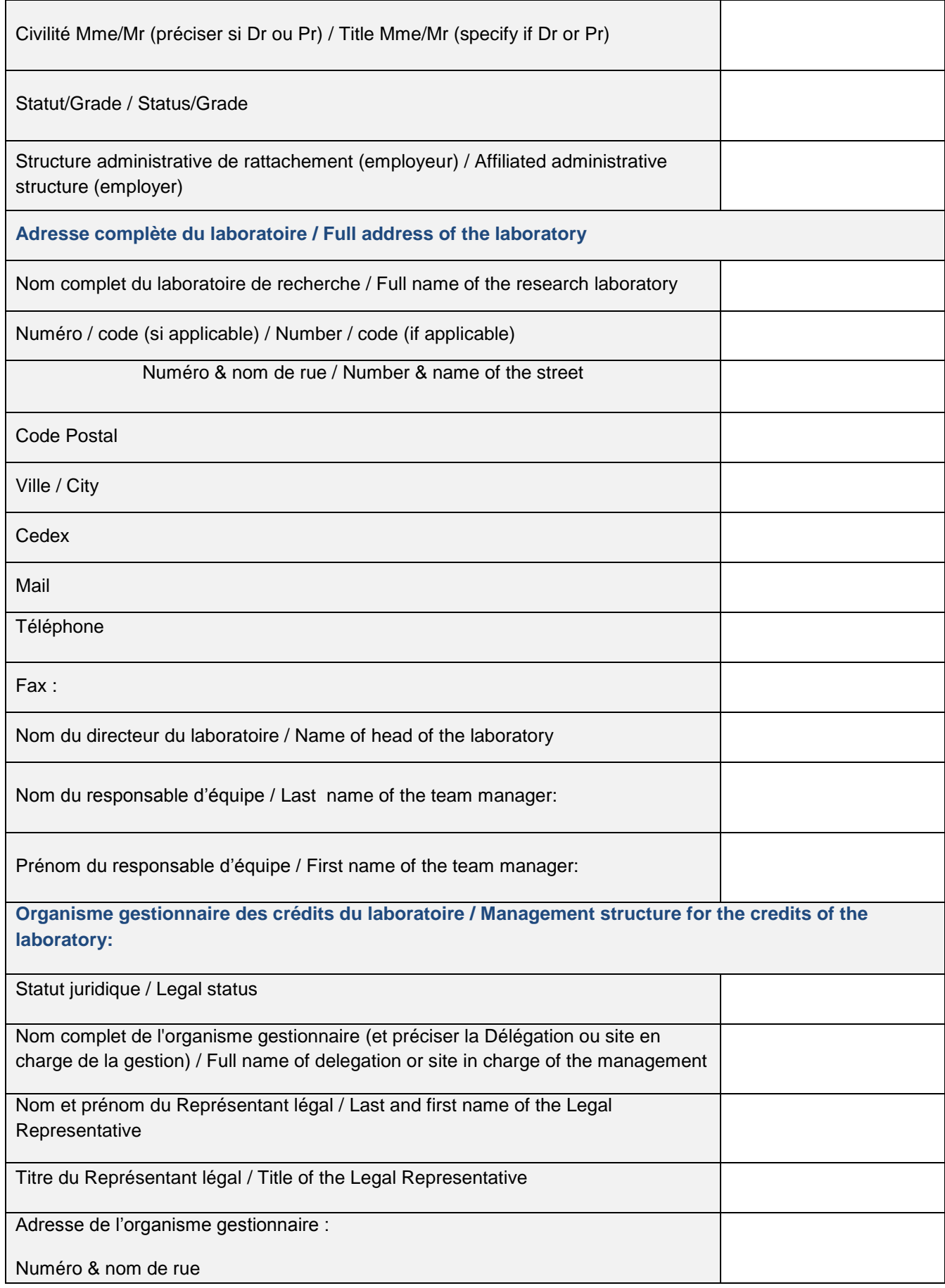

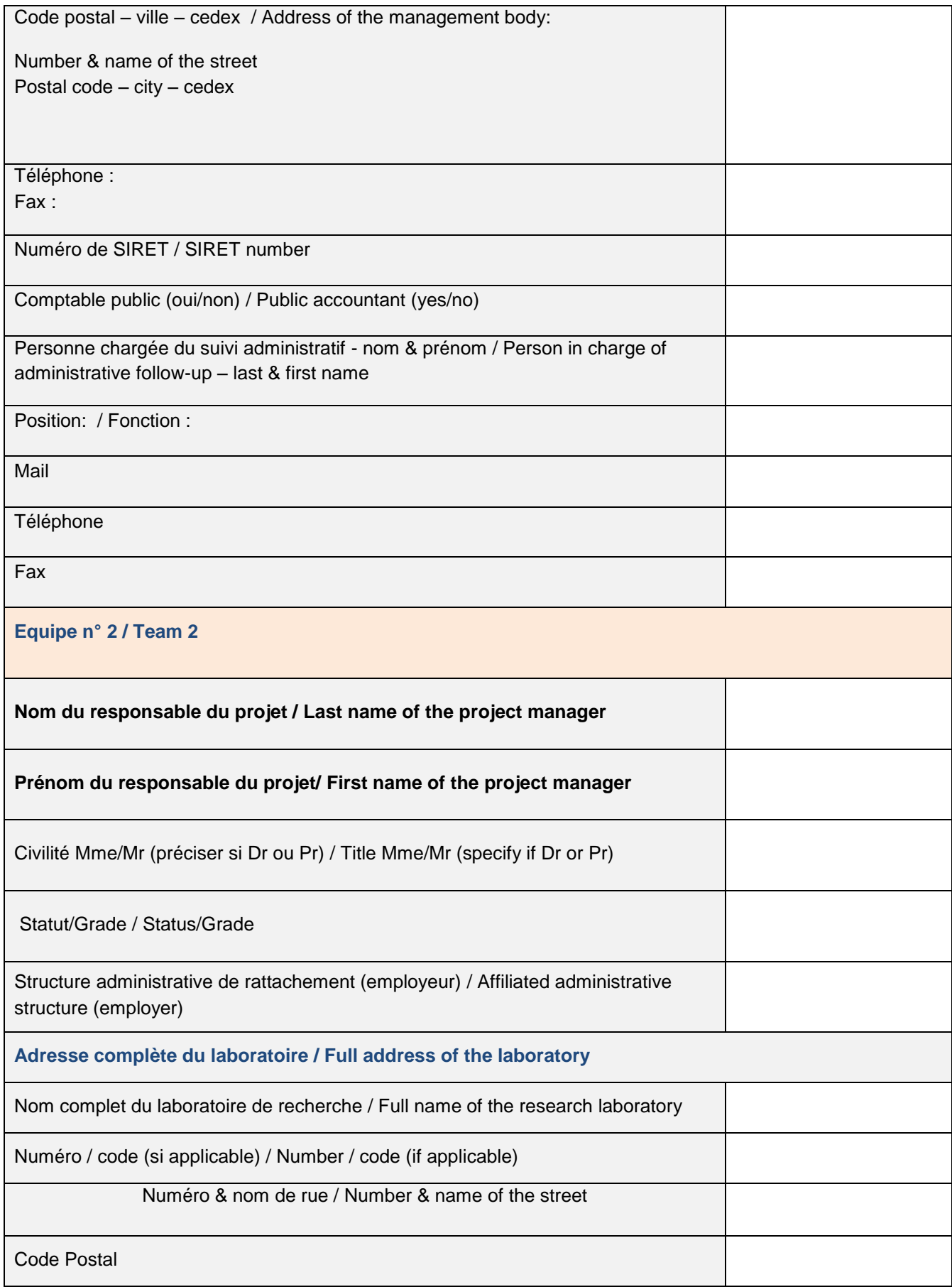

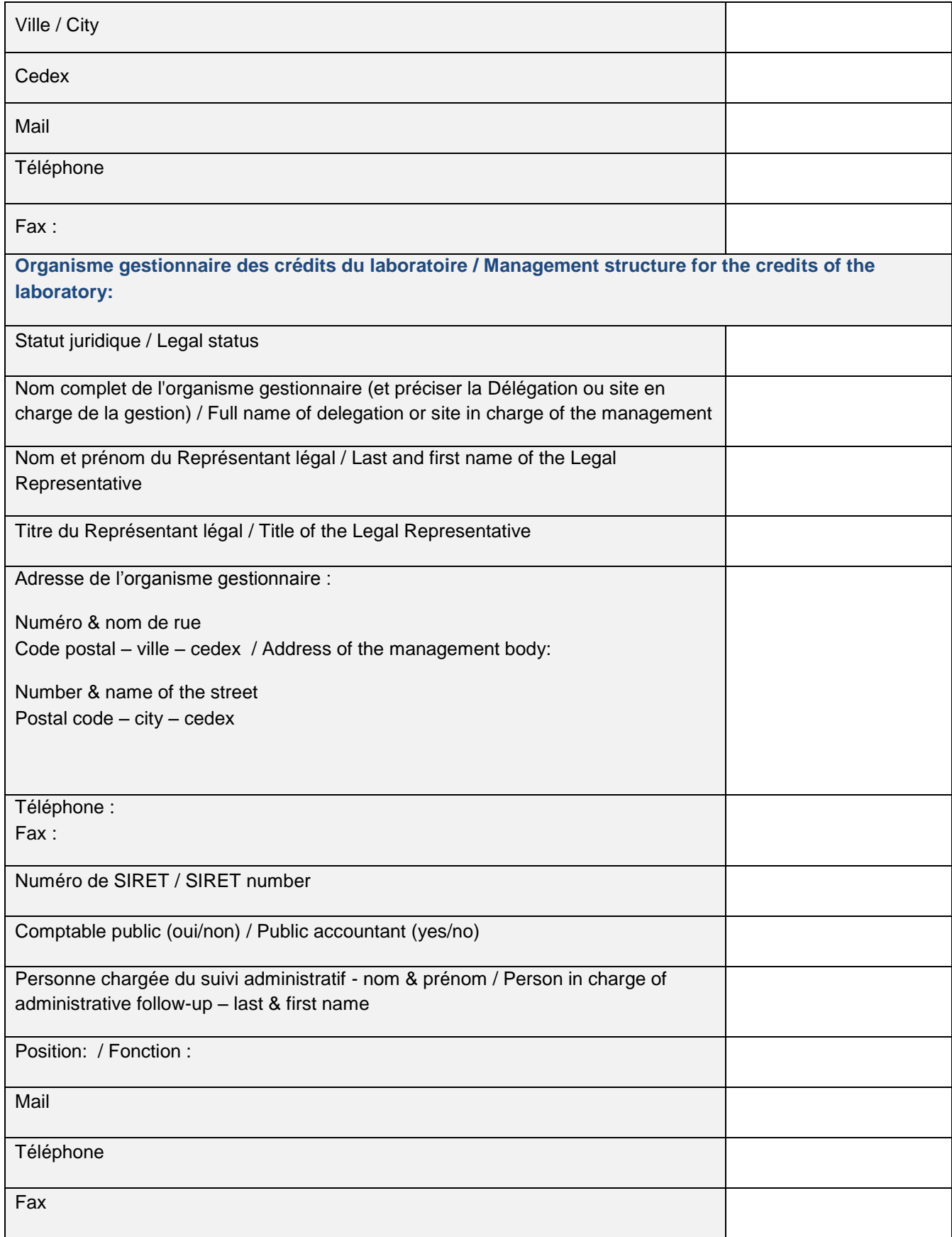

## **3. Soumission de votre dossier de candidature**

La soumission de votre dossier de candidature comporte 2 étapes obligatoires:

- 1- l'inscription sur le site de soumission EVA de l'Inserm,
- 2- l'envoi de votre dossier de candidature sous format papier

#### **La date limite est le 7 février 2013.**

#### **3.1. Soumission électronique sur EVA**

Le site EVA est l'outil de dépôt en ligne des projets.<https://www.eva2.inserm.fr/EVA/jsp/>

**Nous vous conseillons de soumettre définitivement votre projet en ligne le plus tôt possible afin d'éviter tout encombrement du serveur le jour de la clôture.**

#### **3.1.1. Ouverture des inscriptions**

Vous pourrez vous inscrire en ligne sur le site EVA à partir du 18 décembre 2012 et y déposer vos documents jusqu'au **7 février 2013**, date de clôture de l'appel à projets.

Vous trouverez ci-après les pages EVA telles qu'elles apparaitront sur votre écran.

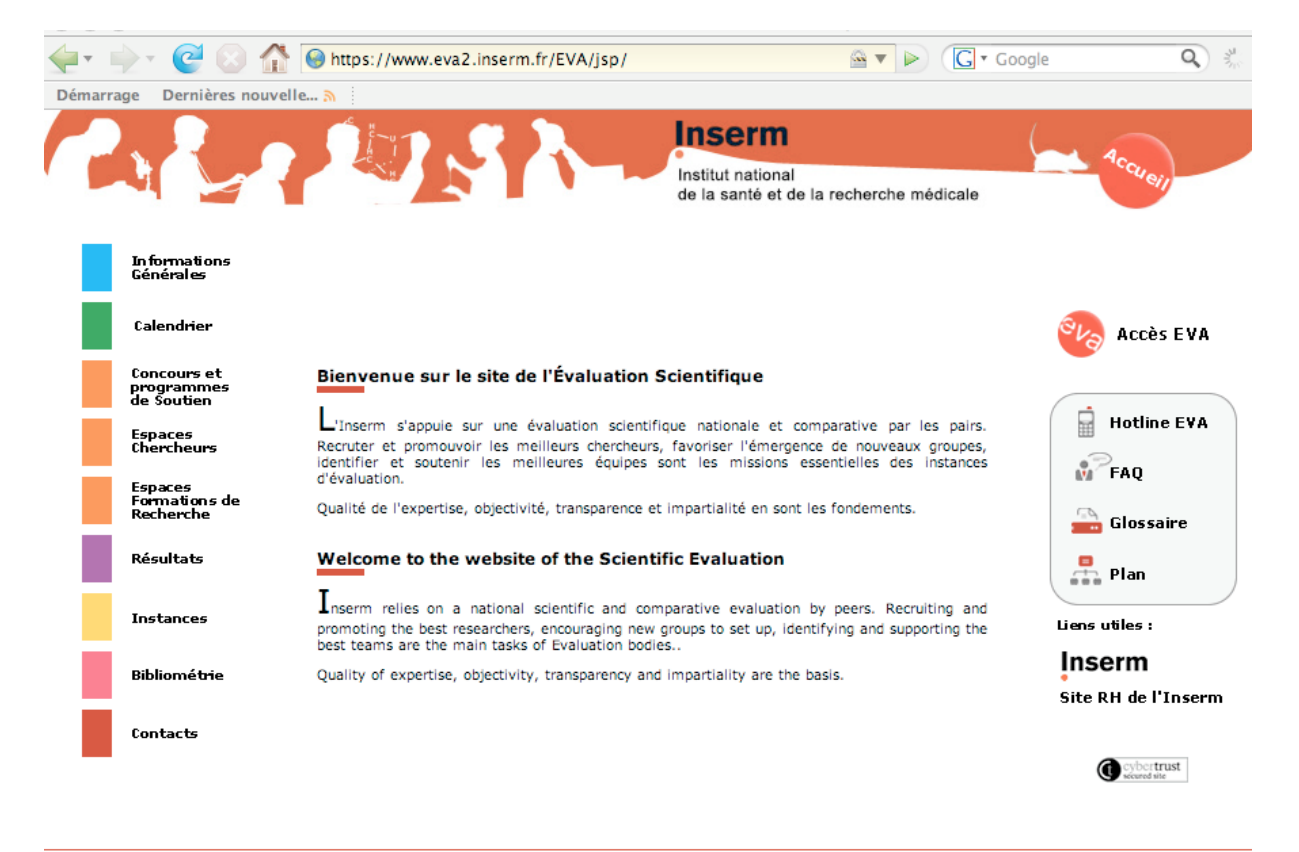

Crédits et mentions légales | HOTLINE

Veuillez entrer dans la rubrique « Concours et programmes de soutien » puis « Plan Cancer ».

Cliquez sur le lien de l'appel à projets choisi

Vous accédez ainsi à la description des étapes pour répondre à l'appel à projets.

Etape 1 : accès au texte de l'appel à projets

Etape 2 : accès guide du candidat

Etape 3 : inscription du 18 décembre 2012 au 7 février 2013

Etape 4 : éléments à télécharger pour le dossier de candidature (disponible fin octobre 2012)

Etape 5 : soumission de votre dossier

#### **3.1.2 Démarches en ligne**

#### *3.1.2.1: Inscription*

**Cette étape est obligatoire. Vous pouvez vous inscrire à partir du** 18 décembre 2012 **.**

Vous devez compléter les informations demandées ci-dessous puis cliquer sur le bouton 'enregistrer'. Vous recevrez alors un mail de [eva@inserm.fr](mailto:eva@inserm.fr) qui vous donnera les codes (identifiant + mot de passe) vous permettant d'accéder à votre espace personnel sécurisé.

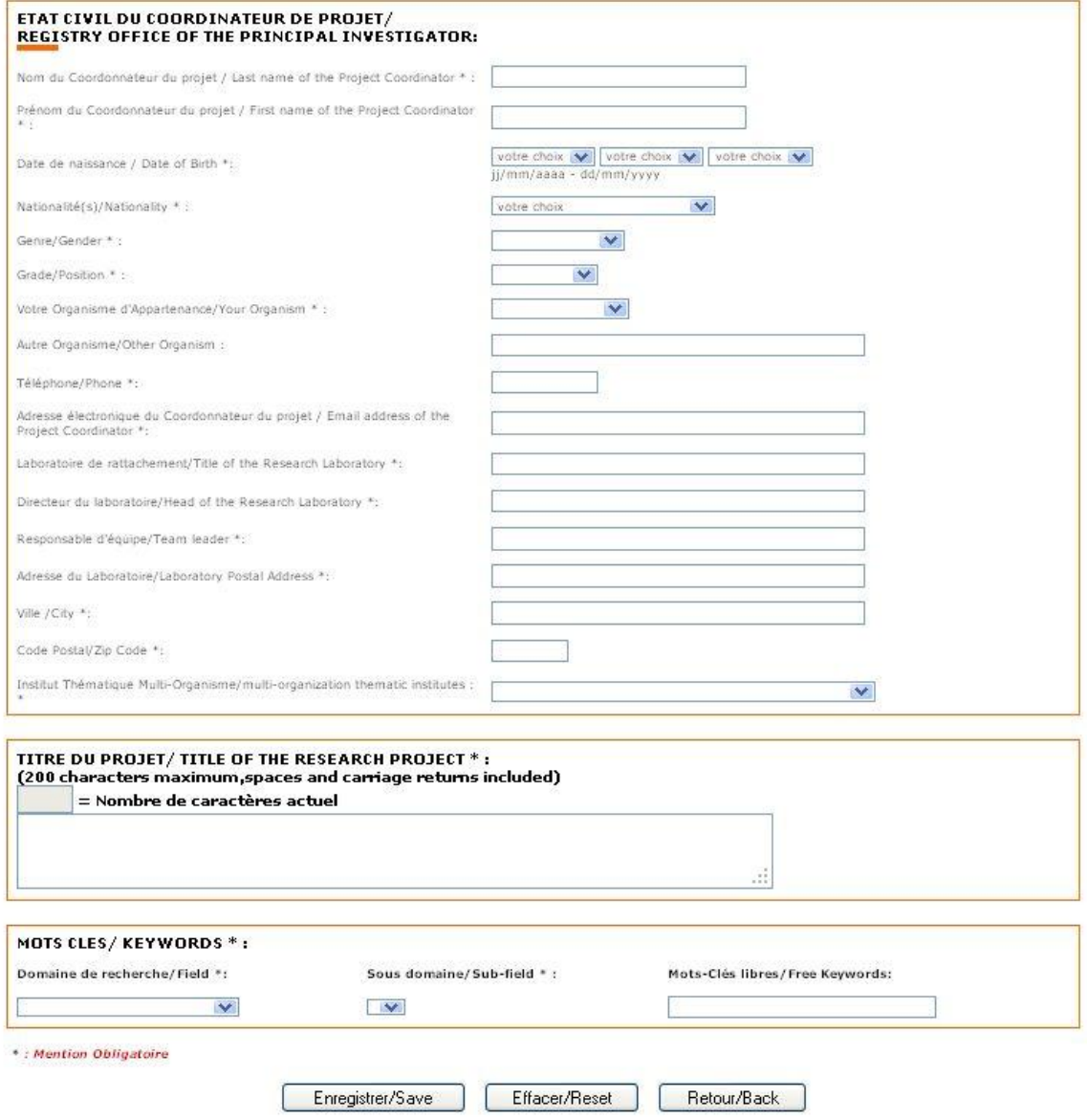

#### *3.1.2.2 Les éléments à télécharger pour le dossier de candidature*

Sur cette page, vous trouverez la trame à utiliser pour votre dossier scientifique et la trame pour les annexes financières. Ces trames sont à télécharger sur votre ordinateur. Une fois téléchargées, vous pouvez les compléter.

#### Dossier de candidature / Application file

Le dossier de candidature contient 4 élements :

- · le dossier scientifique
- · les annexes financières
- · les CV du coordinateur du projet et du(es) responsables(s) de(s) équipe(s) associée(s) (réunis dans un seul et même fichier)
- · le formulaire administratif à compléter en ligne dans votre espace personnel

Les documents à utiliser pour le dossier scientifique et les annexes financières sont téléchargeables ci-dessous.

Il est impératif de ne pas modifier le nom des documents. (Pour information : votre nom et votre code utilisateur sont ajoutés automatiquement par le système à chacun de vos documents à la clôture. Il est donc inutile de modifier le nom des documents (Dupont Laura.doc ) pour y ajouter votre nom par exemple.)

IMPORTANT : le dossier scientifique doit être rédigé en Anglais.

Dossier Scientifique Annexes Financières

Pour télécharger les documents et les enregistrer sur le disque dur de votre ordinateur :

Si vous êtes sous PC : faire un clic droit sur les liens, dans le menu déroulant sélectionner "Enregistrer la cible sous" (pour Internet Explorer) ou "Enregister le lien sous" (pour Netscape) et choisissez un emplacement sur votre disque.

Si vous êtes sous Mac : cliquez sur les liens et choisissez un emplacement sur votre disque.

#### <span id="page-15-0"></span>*3.1.2.3 Soumission de votre dossier de candidature*

**Cette étape doit être finalisée et validée avant le** 7 février 2013 **.**

A l'aide de votre identifiant et mot de passe, vous accédez à votre espace personnel où vous trouverez le formulaire administratif (A) qui est à compléter en ligne.

C'est également dans cet espace personnel que vous déposerez (upload) les éléments de votre dossier de candidature à savoir le dossier scientifique, le CV et les annexes financières (B).

Dès que votre dossier sera complet, vous soumettrez votre dossier à l'aide du bouton C.

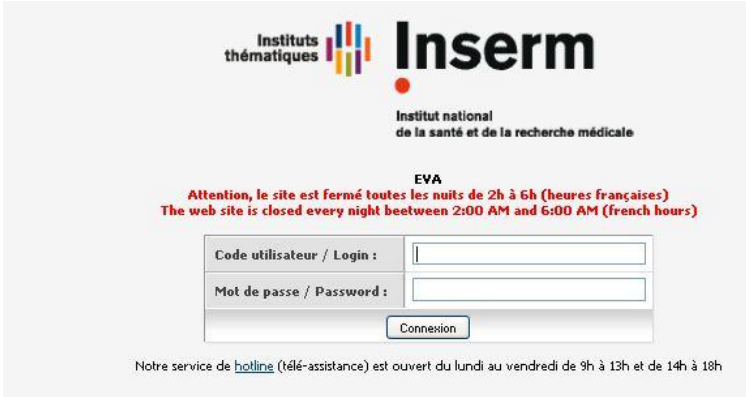

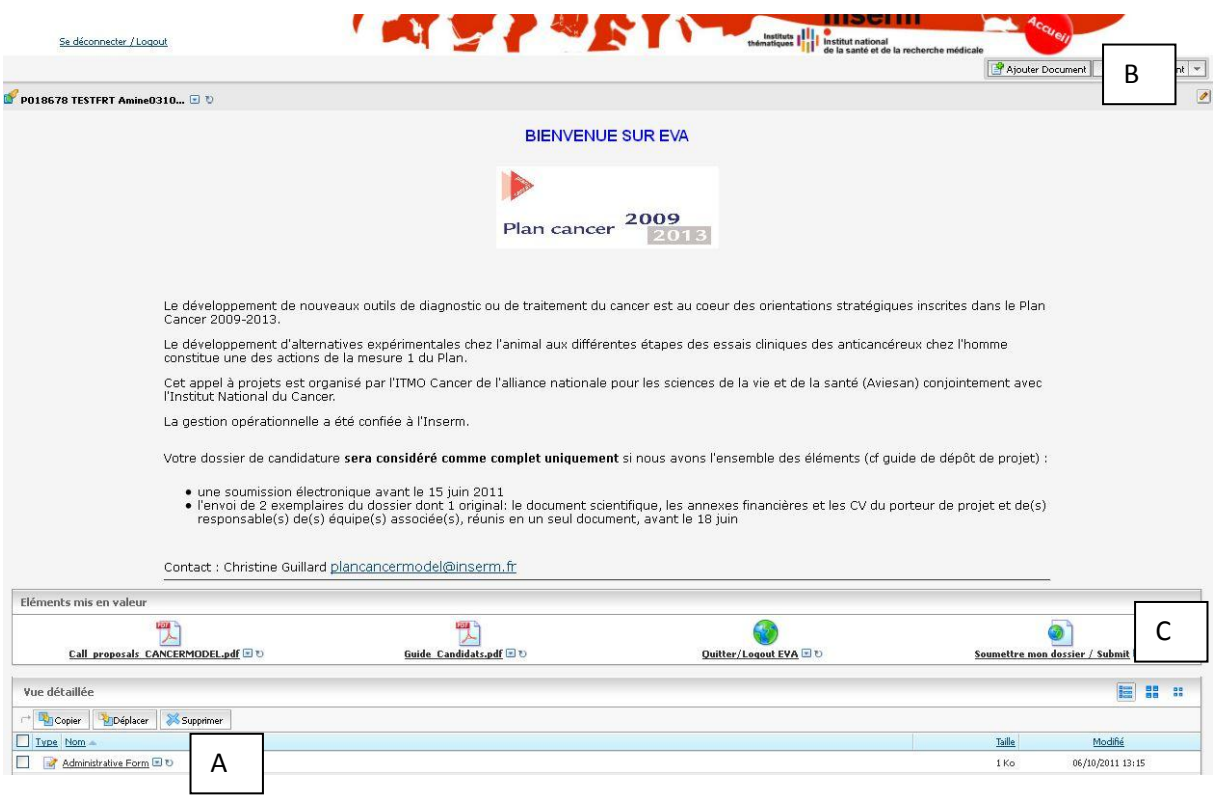

#### <span id="page-16-0"></span>3.3.1.A. Formulaire administratif

Il suffit de cliquer sur le fichier 'Administrative form' et de saisir les informations demandées. Vous pouvez enregistrer à tout moment, les informations saisies seront ainsi sauvegardées.

Selon le navigateur utilisé et la performance de votre ordinateur, le temps d'ouverture du formulaire peut-être plus ou moins long.

Quand l'ensemble des informations demandées sont saisies, vous devez 'valider'.

#### <span id="page-16-1"></span>3.3.1.B. Ajouter les documents

Ce bouton vous permet d'ajouter les éléments de votre dossier à savoir le dossier scientifique, le CV et les annexes financières (cf. § 2).

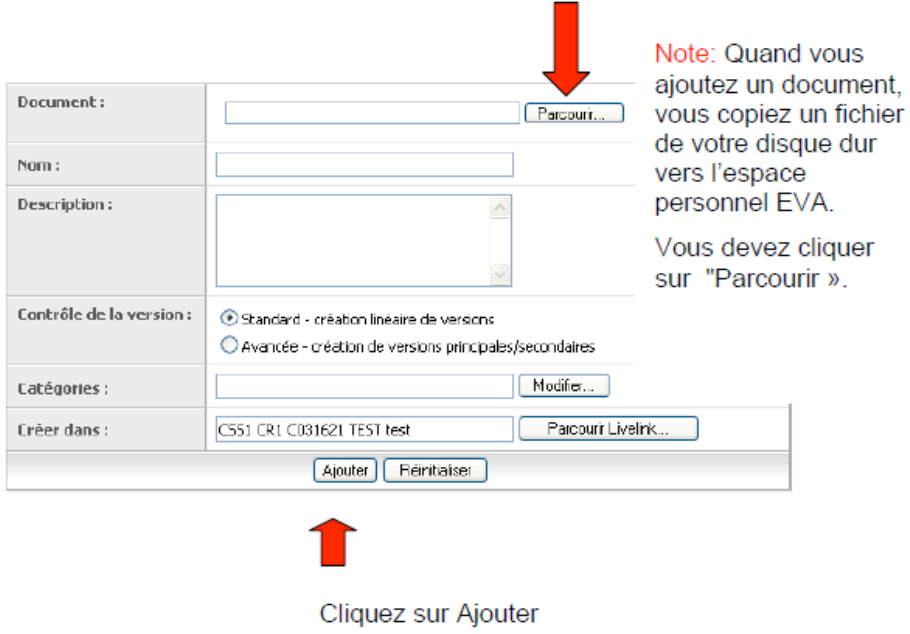

Le document apparaît dans votre espace personnel en format Word

Cette étape est à renouveler autant de fois que de documents à ajouter. Les documents ajoutés apparaissent alors sous le formulaire administratif. Ouvrez vos documents pour vous assurer qu'ils s'ouvrent correctement.

NB : Vos documents seront soumis en format "lecture seule" au moment de leurs évaluations et ne pourront pas faire l'objet de modifications par le comité d'évaluation.

#### <span id="page-17-0"></span>2.3.1.C. Soumettre votre dossier

Une fois toutes les étapes finalisées, vous devez cliquer sur le bouton 'soumettre votre dossier'. Vous recevrez alors un mail de confirmation de dépôt de dossier.

#### <span id="page-17-1"></span>**3.2. Soumission papier**

2 exemplaires papier dont 1 original de votre dossier de candidature **complet** doit être envoyé à:

#### **INSERM**

#### **DESP – 14ème étage**

#### **Plan Cancer - AAP Environnement et Cancer**

#### **101 rue de Tolbiac 75654 Paris cedex 13**

Le dossier scientifique doit être signé par chacun des partenaires du projet et les directeurs des laboratoires hébergeant le projet. Les annexes financières doivent être signées par le représentant légal de l'organisme gestionnaire de chacune des équipes participantes. Les signatures doivent être originales. Il faut en plus envoyer le Relevé d'Identité Bancaire de chaque organisme gestionnaire.

## <span id="page-18-0"></span>**4- Contacts**

- pour les questions d'ordre scientifiques et techniques: plancancerevr@inserm.fr
- pour les questions d'ordre financier : plancancer.daf@inserm.fr
- pour les questions informatiques : [eva@inserm.fr](mailto:eva@inserm.fr)

## **5- Foire aux questions**

#### <span id="page-18-1"></span>*1. Combien de personnes évaluent mon projet?*

Votre projet est évalué par au moins deux experts internationaux ainsi que par deux membres du comité d'évaluation. Cette procédure fait appel à une évaluation collégiale puisque chaque projet est discuté en séance plénière par l'ensemble du comité d'évaluation.

#### <span id="page-18-2"></span>*2. [Quand sont diffusés les résultats de l'évaluation?](javascript:MM_openBrWindow()*

La diffusion est prévue pour début juin 2013. Les résultats sont donnés uniquement par affichage sur le site EVA de l'Inserm.

#### <span id="page-18-3"></span>*3. Quelle peut-être la durée du projet?*

La durée du projet est de 24 à 36 mois.

#### <span id="page-18-4"></span>*4. Peut-on avoir deux coordonnateurs pour un projet?*

Non. Il ne peut y avoir qu'un seul coordinateur dans le cadre de ces appels à projets.

#### <span id="page-18-5"></span>*5. Est-ce que le coordonnateur et le responsable de l'équipe 1 est la même personne?* Oui, le coordonnateur doit être le responsable de l'équipe 1.

Porteur = Coordonnateur = Chercheur qui présente le projet à l'Inserm et sera chargé de sa coordination à toutes les étapes de sa réalisation, tant sur le plan administratif que scientifique. Il représente l'ensemble des participants au projet auprès de l'Inserm. Il est de faite le responsable de l'équipe 1 et il doit être impliqué au moins 30% de son temps de recherche dans le projet.

#### <span id="page-18-6"></span>*6. Qu'entendez-vous par « responsable d'équipe » dans la partie 3.2?*

Le responsable scientifique d'équipe est celui qui participe au projet, il peut être différent du responsable hiérarchique.

#### <span id="page-18-7"></span>*7. Combien d'équipes peuvent participer au projet?*

Le projet doit comporter au moins 2 équipes partenaires. Une équipe partenaire peut demander une subvention à l'Inserm ou non.

Pour toute aide inférieure à 25K€ par équipe, l'aide sera versée par l'Inserm au coordonnateur, à charge pour ce dernier de contractualiser avec l'équipe concernée Une équipe peut aussi figurer en tant que prestataire.

#### <span id="page-18-8"></span>*8. Une demande dans le cadre de cet appel d'offres peut associer deux équipes d'une même unité, ou est-il obligatoire que les deux équipes appartiennent à deux unités différentes?*

La coopération des disciplines physiques, mathématiques et sciences de l'ingénieur avec les sciences de la vie et de la santé sont au cœur de ce programme. Votre projet pourra associer 2 équipes d'une même unité et devra également associer une équipe d'une autre unité.

#### <span id="page-18-9"></span>*9. Comment est défini un partenaire qui ne demande pas de financement pour ce projet?*

Un formulaire « équipe » doit être rempli pour ce partenaire. Le formulaire « budget » doit être rempli en coût complet, le montant demandé à l'Inserm étant 0€.

S'il s'agit plus d'une collaboration que d'un véritable partenariat formel, vous pouvez vous contenter de ne mentionner cette équipe que dans le document scientifique.

#### <span id="page-19-0"></span>*10. [Est-ce que la collaboration avec les industriels est possible?](javascript:MM_openBrWindow()*

La participation de partenaires industriels et/ou d'équipes étrangères est possible dans la mesure où ceux-ci assurent leur propre financement dans le projet.

#### <span id="page-19-1"></span>*11. Est-il possible de prendre comme partenaire d'un projet une école d'ingénieur privée?*

Les écoles autorisées sont prioritairement des grandes écoles publiques. Si le responsable de l'équipe partenaire n'a pas de rattachement à un organisme public, cette équipe pourra éventuellement être traitée en prestataire par l'organisme gestionnaire du coordonnateur.

#### <span id="page-19-2"></span>*12. Quel devra être le format du document associé à joindre?*

Le document scientifique sera déposé préférentiellement sous forme de document pdf. Les annexes peuvent rester sous la forme excel.

#### <span id="page-19-3"></span>*13. Quel est le nombre de page autorisé pour le dossier scientifique?*

Le nombre maximal pour la partie description détaillée du projet scientifique est de 10 pages, schémas/figures inclus, de préférence en Arial taille 10.

#### <span id="page-19-4"></span>*14. [Comment](javascript:MM_openBrWindow() créer un document pdf à partir d'un document word ou rtf?*

A partir de votre document original, dans le menu fichier – imprimer, sélectionnez « Adobe PDF » à la place de votre imprimante. Si ces outils n'existent pas sur votre ordinateur, contacter le service informatique de votre laboratoire pour obtenir la licence.

#### <span id="page-19-5"></span>*15. Est-il possible de joindre des figures et des tableaux?*

Ces figures doivent être intégrées au sein même du paragraphe afin de faciliter la lecture et la compréhension de votre projet par les évaluateurs. Vous devez malgré tout respecter le nombre de pages indiqué.

<span id="page-19-6"></span>*16. [Le montant de l'aide dépend-il du nombre d'équipes et de la durée du projet?](javascript:MM_openBrWindow()*  Le montant de l'aide doit être adapté aux besoins de votre projet.

Pour toute aide inférieure à 25K€ par équipe, l'aide sera versée par l'Inserm au coordonnateur, à charge pour ce dernier de contractualiser avec l'équipe concernée.

<span id="page-19-7"></span>*17. Lorsqu'un partenaire fait une demande inférieure à 25 keuros, la dotation devra être gérée par un autre partenaire. Est-il absolument obligatoire que cela soit le coordinateur comme cela est écrit dans le texte ?*

Non, la prestation de service peut-être rattachée à un autre partenaire. Cependant, le seuil de 25k€ peut être appliqué par organisme si au sein du même projet, plusieurs équipes sont gérées par le même organisme gestionnaire.

#### <span id="page-19-8"></span>*18. Est-il possible d'avoir un partenaire étranger?*

Un partenaire étranger peut faire partie du projet à condition qu'il assure son propre financement.

#### <span id="page-19-9"></span>*19. [Le montant de l'aide demandé à l'Inserm est-il HT ou TTC?](javascript:MM_openBrWindow()*

Les aides versées par l'Inserm n'entrent pas dans le champ de la TVA. Les aides de l'Inserm sont calculées sur la base des dépenses HT, augmentées le cas échéant des dépenses de TVA non récupérables. En conséquence:

- $\triangleright$  Pour les organismes ne récupérant pas tout ou partie de la TVA, l'assiette doit être augmentée des dépenses de TVA non récupérable.
- $\triangleright$  La TVA non récupérable est payée sur les dépenses donnant lieu à une facture : investissement, prestations externes, petits matériels.

 Le taux de TVA non récupérable est spécifique à chaque partenaire et réactualisé chaque année.

#### Le taux de TVA est communiqué par votre organisme gestionnaire.

#### <span id="page-20-0"></span>*20. A quoi correspond le coût mensuel d'une personne?*

Le coût mensuel correspond aux dépenses de personnel montant brut + charges patronales comprises + taxes sur les salaires éventuellement applicables.

<span id="page-20-1"></span>*21. Est-il possible d'obtenir un tableau des coûts salariaux en vigueur dans notre organisme?*

Vous pouvez trouver ces renseignements auprès du service des ressources humaines de votre organisme gestionnaire.

#### <span id="page-20-2"></span>*22. A quoi correspond le coût complet du projet?*

C'est l'ensemble des moyens nécessaires à la réalisation du projet, quel que soit leur source de financement. Il comprend :

- les moyens existants en personnel (permanents et non permanents) ainsi que le matériel (équipement et fonctionnement) consacrés au projet,
- les moyens à acquérir nécessaires à la réalisation du projet.

Pour la rubrique 'personnel' il est calculé automatiquement selon la formule suivante :

#### Coût complet = Nombre d'hommes.mois x Coût mensuel

Pour les autres rubriques, il représente le montant total de l'investissement. Le montant demandé à l'Inserm peut constituer la totalité du coût complet ou une partie.

#### <span id="page-20-3"></span>*23. Comme pour les ANR devons-nous environner les chercheurs que nous chiffrons dans nos projets ce qui conduirait à multiplier par un coefficient 1,8 le cout mensuel?*

Le cout environné n'est pas pris en compte dans le calcul du cout total. Par conséquent, n'utilisez pas de coefficient 1.8.

<span id="page-20-4"></span>*24. Quels sont les critères d'implication des personnels dans le projet?* Le porteur du projet doit être impliqué à au moins 30% de son temps de recherche, soit :

- 3.6 hommes.mois pour un projet de 12 mois
- 7.2 hommes.mois pour un projet de 24 mois

#### <span id="page-20-5"></span>*25. Comment calcule-t-on le nombre de personnes.mois?*

Une personne.mois correspond à une personne à temps plein pendant un mois.

#### Exemple :

- Pour une personne qui travaille à temps plein sur 3 ans, on compte 36 personnes.mois.

Calcul : 3x12=36

- Pour une personne qui travaille à mi-temps sur 3 ans, on compte 18 personnes.mois.

Calcul : 3x6=18

<span id="page-20-6"></span>*26. Comment calcule-t-on l'implication d'un Enseignant Chercheur?* Le calcul se fait sur le temps que cette personne consacre à la recherche : Pour un Enseignant Chercheur qui consacre 50% de son activité à la recherche et 50% à l'enseignement :

- $\triangleright$  si son activité de recherche est consacrée entièrement au projet déposé, on comptera 12 personnes.mois
- $\geq$  si son activité de recherche est consacrée à 75% du projet déposé, on comptera 9 personnes.mois.

Cependant, pour le calcul du coût complet son salaire sera compté à 50%.

#### <span id="page-21-0"></span>*27. Pouvons-nous embaucher du personnel en vacation?*

Les recrutements temporaires s'effectuent selon les règles internes applicables dans l'établissement gestionnaire.

#### <span id="page-21-1"></span>*28. Pouvons-nous financer un étudiant en thèse?*

Non, les financements de thèse ne sont pas possible dans cet appel à projets.

#### <span id="page-21-2"></span>*29. Quel matériel peut être qualifié d'équipement?*

Les seuils s'apprécient selon les règles applicables au sein de l'établissement gestionnaire.

#### <span id="page-21-3"></span>*30. Faut-il fournir des devis pour les dépenses d'équipement?*

Non. Le soutien demandé devra être réaliste et pourra faire l'objet d'une vérification lors de la mise en place de l'aide ou lors de la justification des dépenses. Il ne devra pas dépasser 50 000€. Si vous souhaitez acheter un équipement plus cher que 50°000 €, il faut envisager un co-financement avec une autre source.

D'autre part, l'achat de matériel informatique-bureautique et mobilier n'est pas admis sauf accord préalable de l'Inserm.

#### <span id="page-21-4"></span>*31. Y a-t-il un maximum dans le cadre de frais de mission?*

Non. Toutefois, si les frais de missions sont supérieurs à 5% de la somme totale demandée à l'Inserm, il faudra les justifier et indiquer leur nature et leur utilité pour la réalisation du projet.

#### <span id="page-21-5"></span>*32. Y a-t-il un maximum dans le cadre des prestations de service?*

Non, la sous-traitance ne doit porter que sur l'exécution d'une partie limitée du projet. Le recours à la sous-traitance devra être détaillé et justifié.

#### <span id="page-21-6"></span>*33. Y a-t-il un maximum dans le cadre des frais de personnel?*

Oui, le personnel temporaire financé sur l'aide demandée ne devra pas dépasser 80% du montant total de la subvention demandée.

#### <span id="page-21-7"></span>*34. Comment calcule-t-on les frais de gestion?*

La part de frais de gestion prise en charge sur la subvention plan cancer est égale à 4% des dépenses éligibles sur le montant alloué. Les équipes dont l'organisme gestionnaire est l'Inserm n'appliqueront pas de frais de gestion.

#### <span id="page-21-8"></span>*35. Quelle sera la date de démarrage de mon projet?*

Les subventions seront allouées au plus vite à compter de la date de résultat de l'appel d'offres. Si votre subvention sera gérée par un organisme autre que l'Inserm, il faut tenir compte des délais de signature des supports juridiques. Cette date de début de projet devra impérativement se situer sur l'exercice 2013.

<span id="page-21-9"></span>*36. Comment vérifier que mon dossier est bien complet avant soumission :* Votre dossier comporte 4 documents de soumission :

- le document scientifique remplie à ajouter à votre espace personnel EVA,
- les annexes administratives et financières remplies à ajouter à votre espace personnel EVA,
- les CV du coordinateur et du(es) responsable(s) d'équipes associées, à réunir dans un seul document (au format word ou pdf),
- le formulaire administratif complété en ligne sur le site EVA,
- Joindre le Relevé d'Identité Bancaire de chaque organisme gestionnaire à l'envoi papier.

NB : Nous vous invitons à vous assurer de la cohérence des informations entre les deux types de documents de soumission (montants demandés, identification des équipes et des personnels, …)

#### <span id="page-22-0"></span>*37. Comment vérifier que mon dossier est bien soumis?*

Une fois que vous avez déposé les éléments du dossier (cf la partie 4 de ce document), connectezvous à nouveau avec vos identifiants, et les éléments que vous avez déposés figurent dans votre espace personnel.

#### <span id="page-22-1"></span>*38. [Peut-on envoyer le dossier après la date limite de dépôt?](javascript:MM_openBrWindow()*

**AUCUN dossier** ne sera pris en compte après la date limite de dépôt. Deux dates sont donc critiques pour assurer la recevabilité de votre projet :

- date limite de soumission des projets on-line : le 7 février 2013 à 16h

- date limite d'envoi du dossier papier (en deux exemplaires dont un original) : avant le 7 février 2013, cachet de la poste faisant foi.

#### <span id="page-22-2"></span>*39. Puis-je ajouter des éléments à mon dossier après la date limite?*

**Non**. Passée la date de clôture, tout document déposé est considéré comme définitif.

#### <span id="page-22-3"></span>*40. [J'utilise un MAC. J'ai des problèmes de connexion. Quel navigateur dois-je utiliser?](javascript:MM_openBrWindow()*

Il convient d'utiliser SAFARI ou FIREFOX. Si vous utilisez un Mac avec une version d'OS antérieure à OS 10, vous ne pourrez pas vous connecter. Il convient de vous connecter à partir d'une autre machine.

#### <span id="page-22-4"></span>*41. [J'ai des problèmes techniques, est-ce que l'Inserm](javascript:MM_openBrWindow() réceptionnera mon dossier après la date [limite?](javascript:MM_openBrWindow()*

**Non**, aucune dérogation n'est admissible. Cependant, en cas de problèmes techniques prendre immédiatement contact avec l'Inserm pour trouver une solution. Nous vous conseillons de ne pas attendre la date limite de dépôt !